# *Как создать и отправить баг-репорт (на примере Virtualbox)*

1. Для того, чтобы получать отладочные сообщения, необходимые разработчикам для исправления ошибки, необходимо скачать специальную версию ReactOS с возможностью отладки (dbg и dbgwin) со страницы ["Свежие сборки"](http://reactos.org/ru/getbuilds)

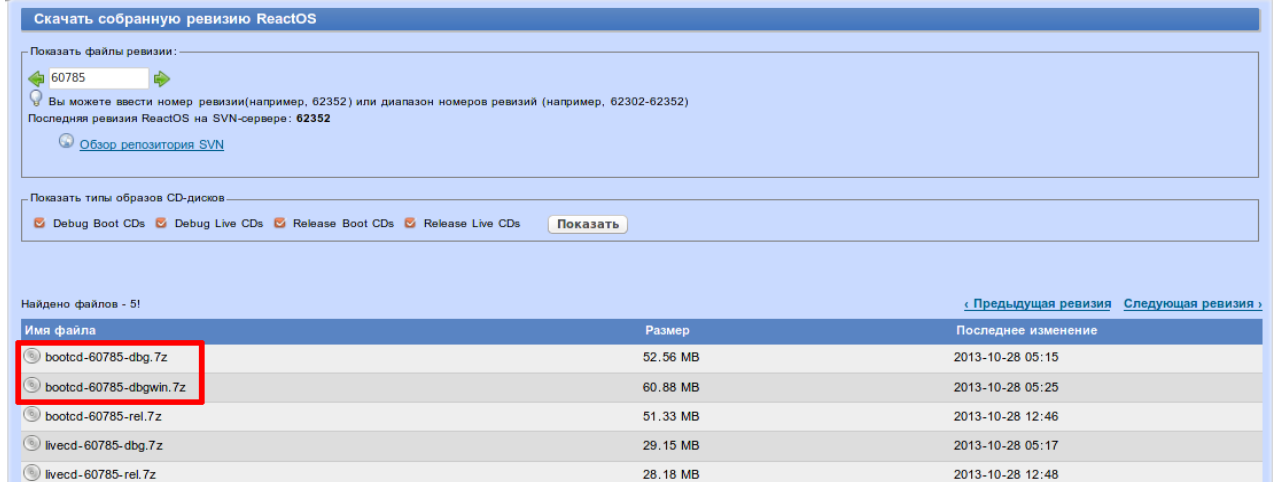

2.Устанавливаем ReactOS на виртуальную машину

3.Настраиваем COM-порт на виртуальной машине (*кликаем по vm>свойства>COM-порты*) Включаем последовательный порт, выбираем режим «перенаправление в файл» и указываем путь до debug-лога (текстовый файл)

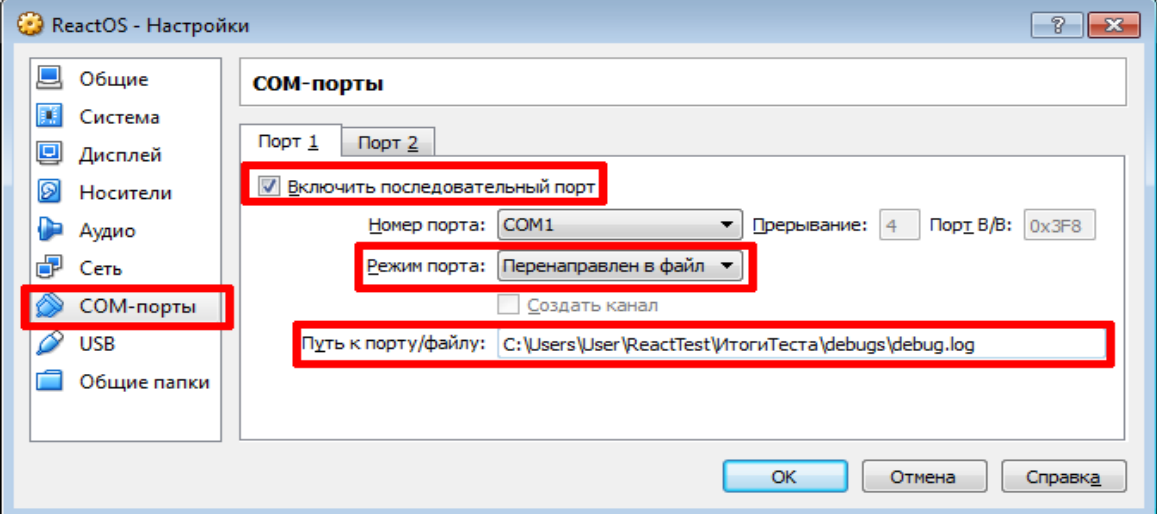

(настройка в Windows)

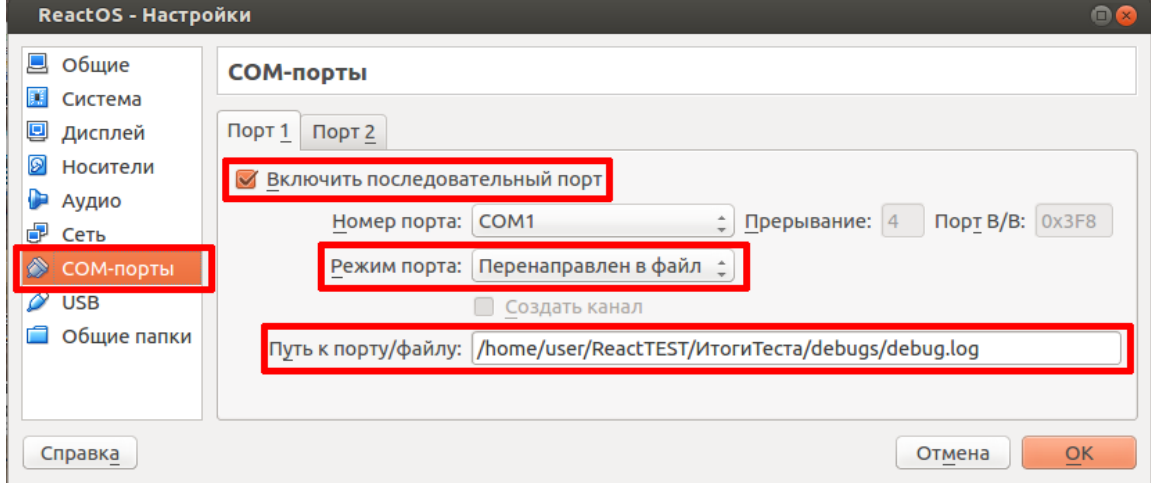

(настройка в Linux)

4.При запуске ReactOS выбираем пункт **ReactOS (Debug).** Теперь все сообщения, необходимые разработчикам для исправления ошибки, выдаваемые системой будут перемещаться в лог-файл.

Please select the operating system to start: **ReactOS** ReactOS (Debug) ReactOS (RosDbg) ReactOS (Screen) ReactOS (Log file)<br>ReactOS (Log file)<br>ReactOS (RAM Disk) ReactOS (Emergency Management Services) Use  $\uparrow$  and  $\downarrow$  to move the highlight to your choice. Press ENTER to choose. For troubleshooting and advanced startup options for ReactOS, press F8.

5.Например, у меня при запуске LinCityNG вылезла ошибка.

(PrintScreen виртуальной машины VirtualBox делается так: *Машина> Сделать снимок экрана*)

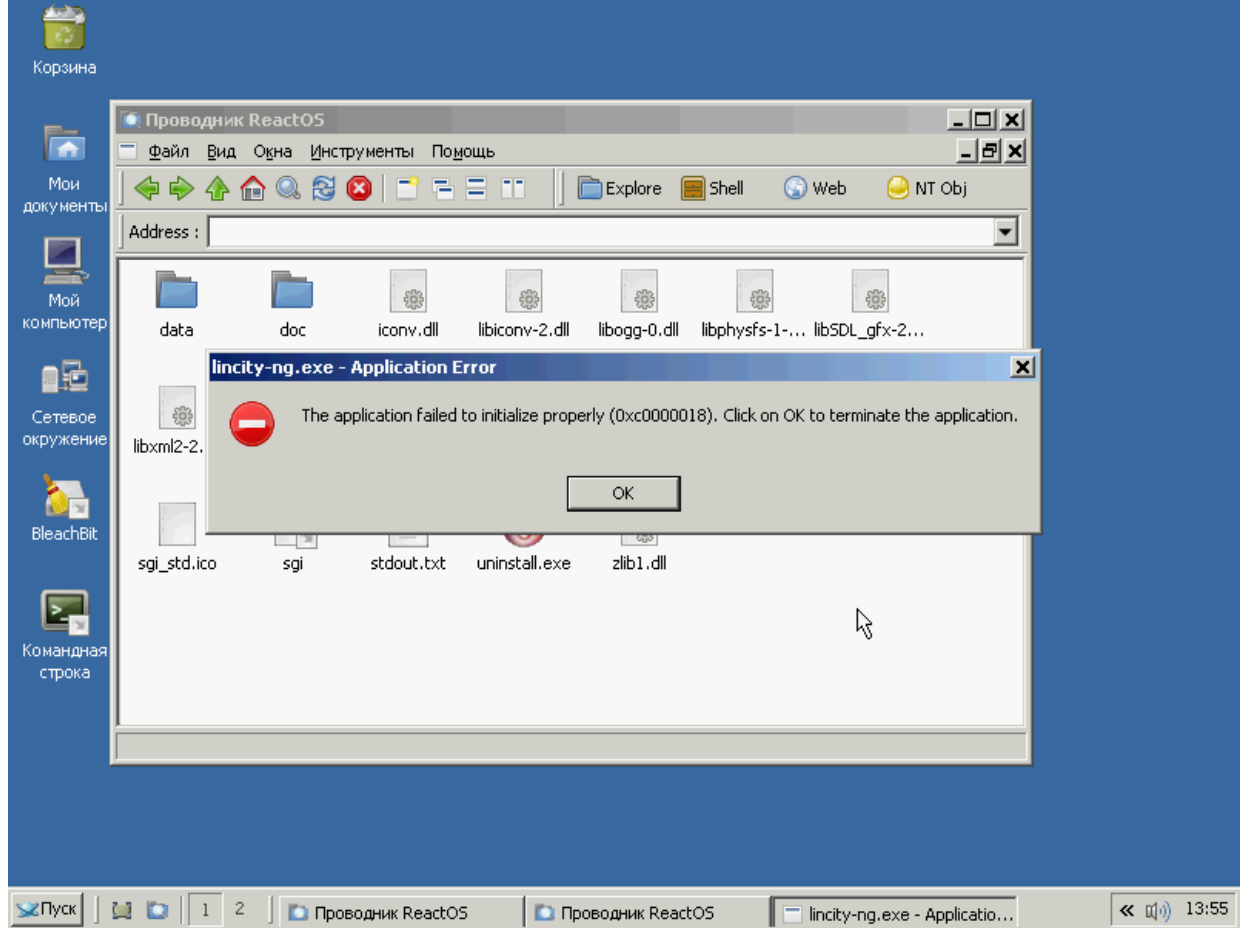

# 6.Заходим на баг-трекер ReactOS:<http://jira.reactos.org/>

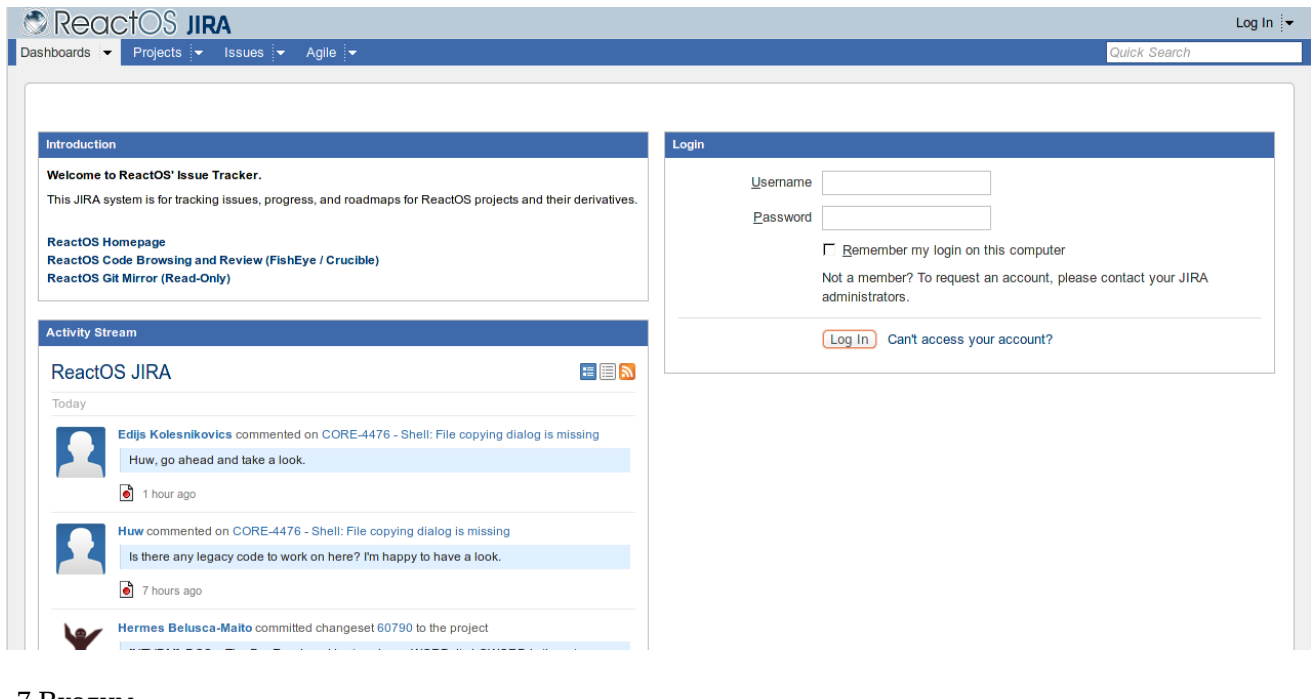

#### 7.Входим

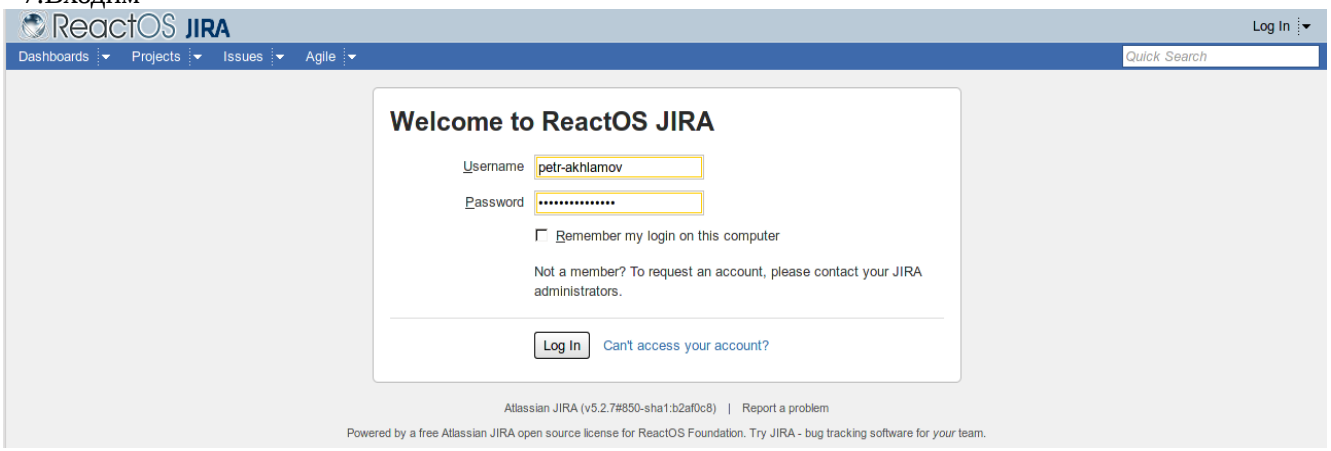

### 8.Нажимаем «создать запрос»

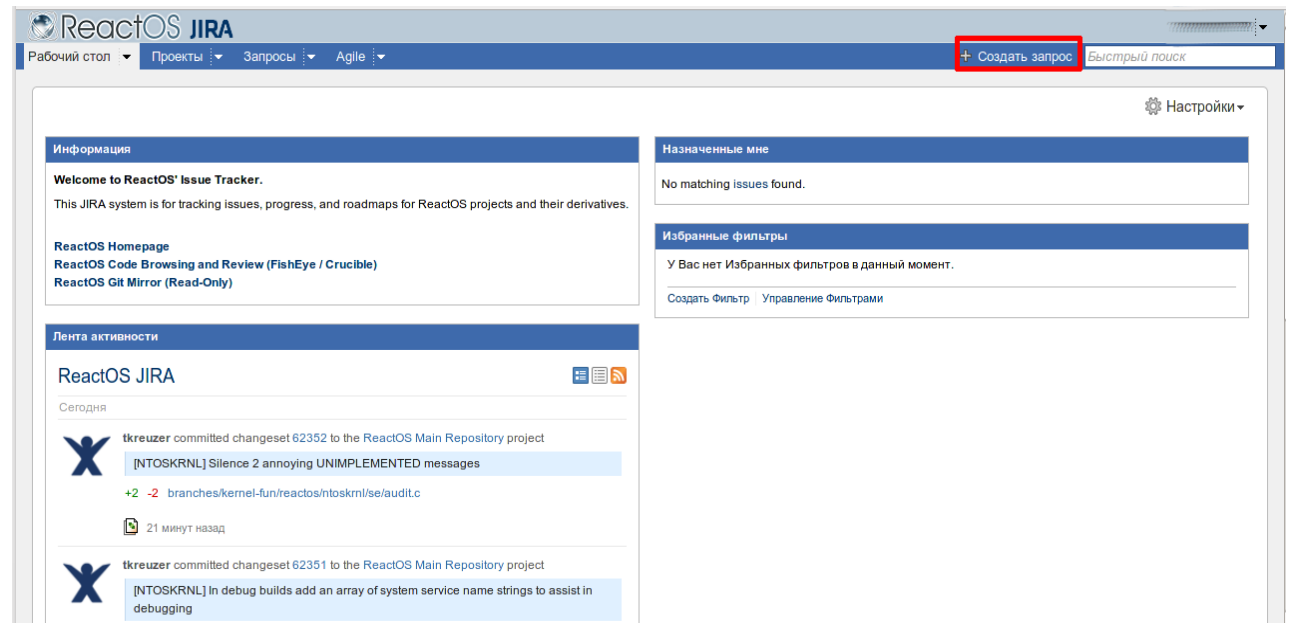

9.Выбираем тип запроса «Ошибка», вводим тему. В моем случае «Игра LinCityNG не запускается»

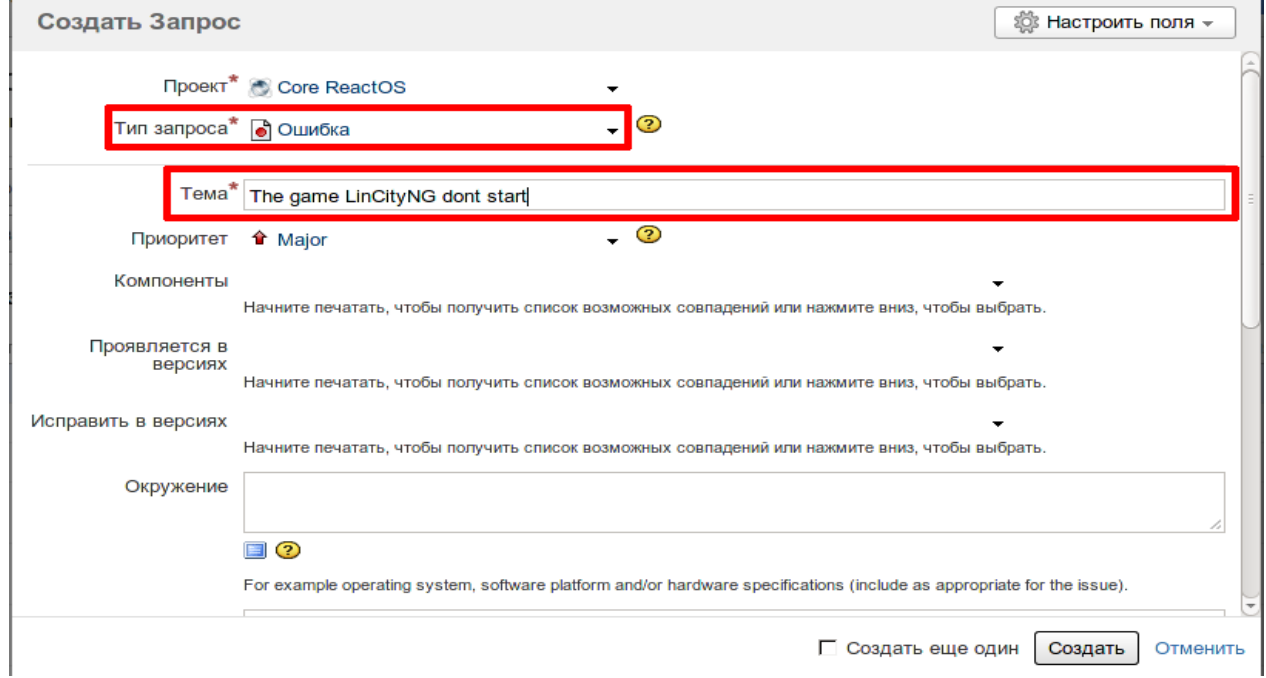

### 10.В описании пишем, в чем именно заключается ошибка и прикрепляем **dedug-log** и, по возможности **скриншот**.

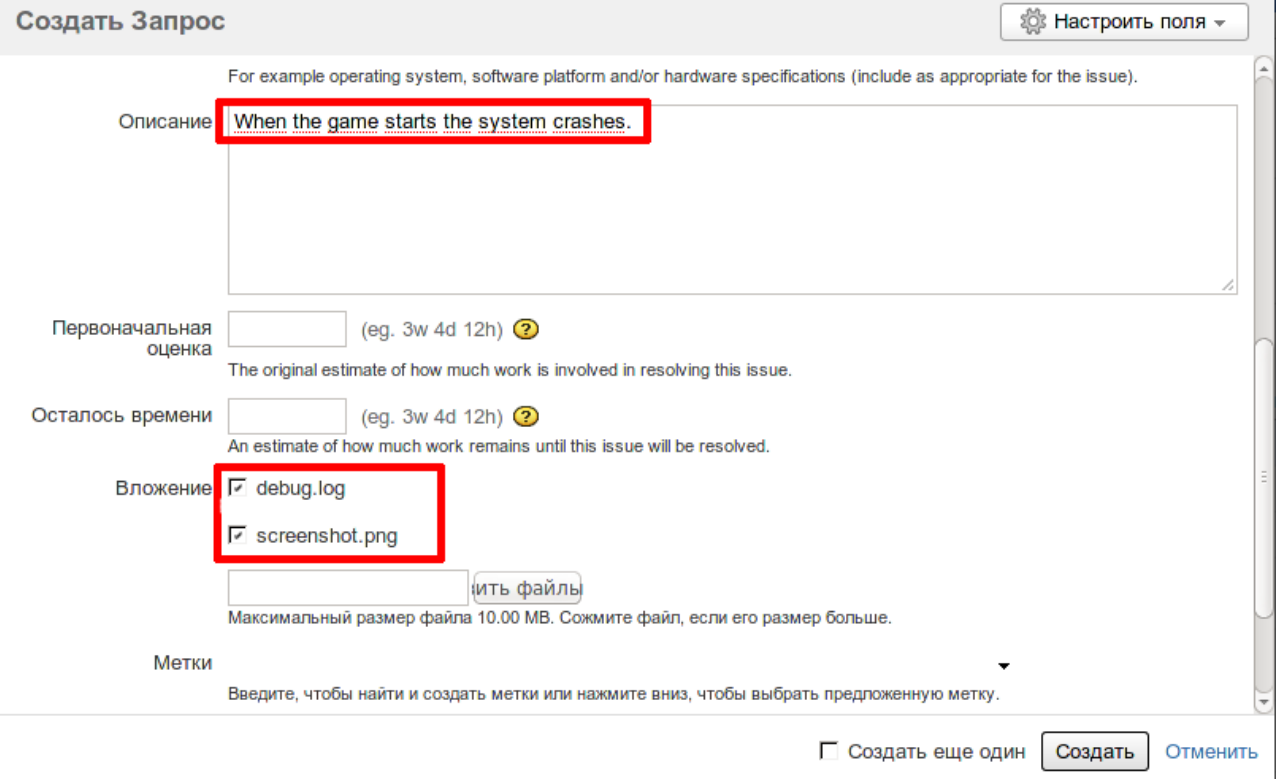

11.Нажимаем «Создать» и ждем пока разработчики не исправят эту ошибку. Информация о каких-либо действиях к баг-репорту ( например в комментариях разработчики могут уточнить некоторые детали, или написать о исправлении данного бага) будет приходить на почту.